To add a score to a quiz we need to use macros

Macros are small computer programs

Macros have to be written in **Visual Basic** and then assigned to be run when a button is pressed

We use a **variable** to keep track of the score

Add to score macro:

```
Sub plus_one()
score = score + 1
End Sub
```

Move to slide 6 macro:

```
Sub goto_6()
Application.SlideShowWindows(1).View.GotoSlide Index:=6
End Sub
```

#### Task:

- 1. Download the **bigquiz** PowerPoint
- 2. Save it as a Macro Enabled PowerPoint
- 3. Lock it down (browsed at a kiosk)
- 4. Add macros...
- 5. Add screenshots and text to your report

You get into the macros area of PowerPoint by:

- 1. Click View at the top
- 2. Click the **Macros** button on the right
- 3. Click on one of the macros > Edit

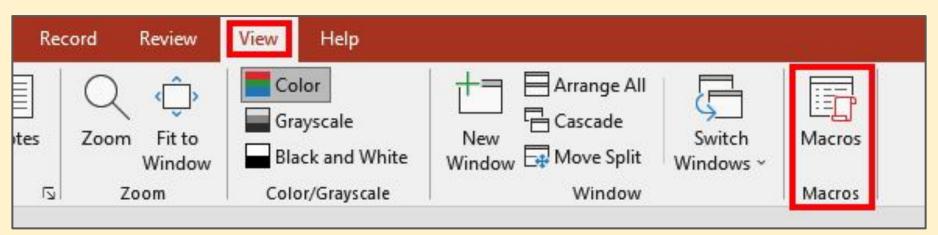